# WEB SPIRAL FAQ・問題解決ガイド

(文書番号 NDWS-0006-07)

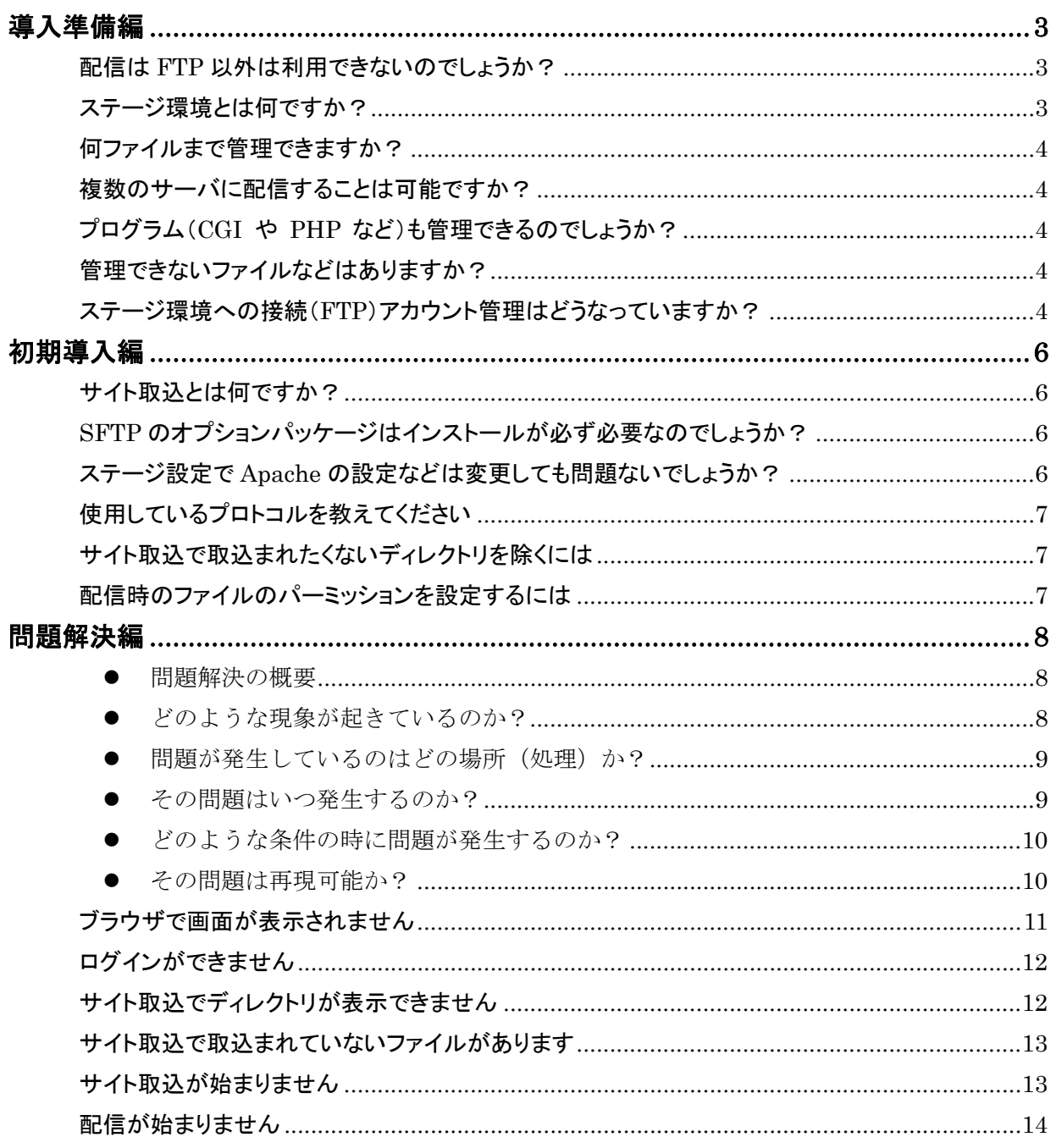

# 導入準備編

## 配信は **FTP** 以外は利用できないのでしょうか?

FTP 以外に SSH2/SFTP を利用することも可能です。 SSH2/SFTP にて配信する場合には、事前に弊社までご相談ください。

# ステージ環境とは何ですか?

本番環境に配信する HTML ファイルなどを編集し確認などを行う環境です。

また、このステージ環境は WEB SPIRAL と連携しており WEB SPIRAL FTP SERVER を通し て「更新・削除」などの操作ログが取得されます。

このログにより WEB SPIRAL 管理画面で更新したファイルを簡単に、そして間違いなく把握で きるために配信間違いなどのヒューマンエラーを軽減することが可能です。

また、FTP にて更新可能なために、今までの HTML エディターなどが利用でき、より自由なサ イトの作成が行えます。

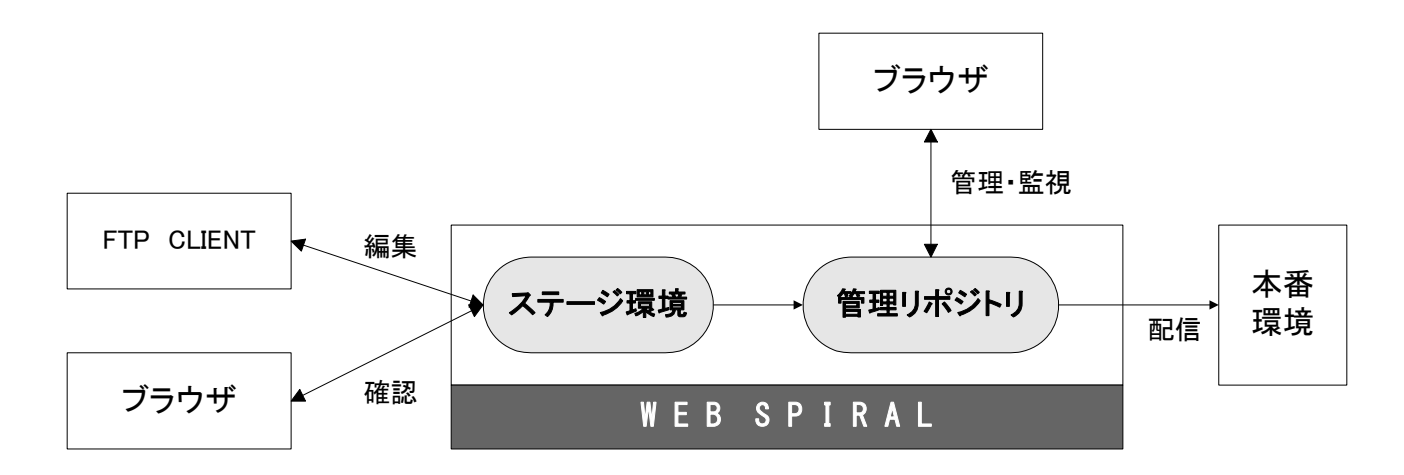

## 何ファイルまで管理できますか?

ファイル数の上限はアプリケーション上設けておりませんので、理論上は無限です。 ただし、データベースや実ディスク容量などに依存します。

# 複数のサーバに配信することは可能ですか?

複数のサーバに同じファイルを配信することができます。 ただし、配信するサーバを選択し配信を行うことはできませんのでご注意ください。

#### プログラム(**CGI** や **PHP** など)も管理できるのでしょうか?

プログラム(CGI や PHP など)はステージ環境では動作させることが可能です。

このとき、動作に必要な環境設定などはお客様にて行うことが必要となります。ただし、WEB SPIRAL 自体が PHP で構築されているために、お客様のプログラムと環境が競合する場合など には動作しない場合がありますのでご了承ください。

また、タイムプレビューではプログラムを動作させることはできません。この場合、テキストデ ータとしてファイルの内容が表示されます。

また、配信時に CGI などに必要なファイルのパーミッションも設定することが可能です。(SFTP 配信方式を使用した場合に限ります。)

# 管理できないファイルなどはありますか?

WEB SPIRAL は WEB サイトを構築・管理することを目的としており、以下のようなファイル は管理できません。

「ファイル名に日本語を含むファイル」

- 「ファイル名にスペースを含むファイル」
- 「ファイル名に全角文字を含むファイル」

また、管理は行えますが以下のようなファイルの管理についても注意が必要です。 「大きなファイル」:動画ファイルなどのファイル

## ステージ環境への接続(**FTP**)アカウント管理はどうなっていますか?

ステージ環境へ接続する FTP アカウントは、WEB SPIRAL で管理しているスタッフと同じアカ ウント、パスワードが利用できます。ただし、そのアカウントに対し「FTP 接続権限」を与える 必要があります。このように共有したアカウント管理をしないために、よりセキュリティが高く 保つことができます。しかし実際のファイルの所有者は一人に設定できるために、今までの煩雑 な運用が必要となることもありません。

また、チーム管理により更新を許可しないディレクトリを WEB 管理画面から設定することも可 能です。

# 初期導入編

# サイト取込とは何ですか?

サイト取込機能は、現在のサイトから FTP(もしくは SFTP)で接続し WEB SPIRAL に環境をイ ンポートする機能です。

これにより既存のサイトからすばやくサイトを移行し、運用することが可能です。

## **SFTP** のオプションパッケージはインストールが必ず必要なのでしょうか?

配信を SSH2/SFTP にて行わない場合には必要がございません。

ただし CGI などのファイルを配信し、そのときにファイルのパーミッションを設定したい場合に は配信方法として FTP は選択できませんので、SSH2/SFTP オプションのインストールが必須と なります。

SSH2/SFTP にて配信する場合には、事前に弊社までご相談ください。

# ステージ設定で **Apache** の設定などは変更しても問題ないでしょうか?

ステージ設定で Apache の設定はご自由に変更していただいて問題ございません。

このとき CGI などを利用している場合には、本番環境を参考に環境を設定してください。

ステージ環境は WEB SPIRAL FTP SERVER を通した操作ログにより管理しており、プレビュ ー機能は WEB SPIRAL では保持しておりません。

このため、Apache の設定により動作が変わることはありませんのでご安心ください。

# 使用しているプロトコルを教えてください

以下のプロトコル・ポート番号を使用しています。

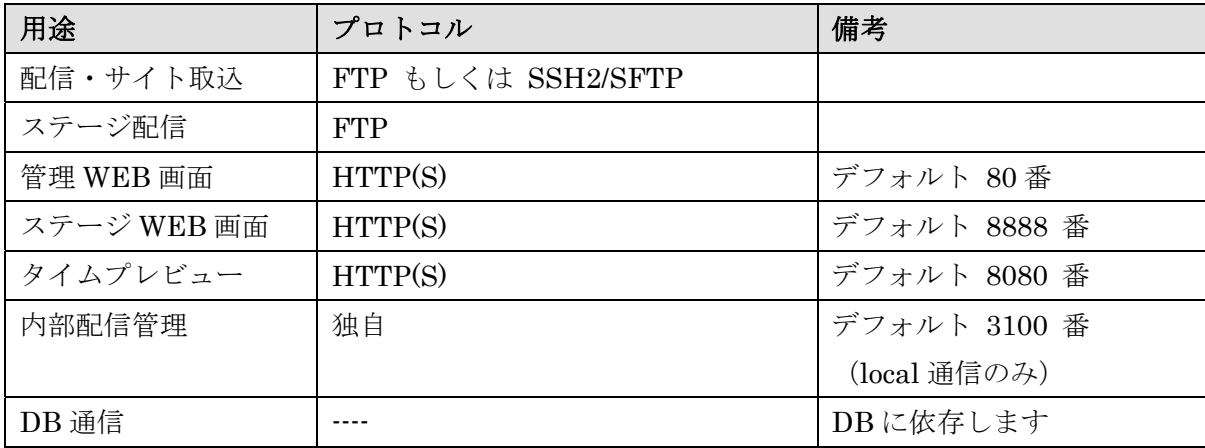

# サイト取込で取込まれたくないディレクトリを除くには

本番サイトからサイト取込をする場合にサイト取込に含ませたくないディレクトリがある場合や、 同様に取込ませたくないファイルがある場合にはそれらを含まない状態でサイトを取込む必要が あります。

このとき、必ずしもサイト取込は本番サイトから行わなくてもかまいません。また、同様にネッ トワークの負荷などの都合により本番サイトから取込ができない場合にもサイト取込は FTP も しくは SSH2/SFTP によりファイルを取得する処理ですので、任意のサーバに取込むファイルを 整理していただき、そこから取込むことが可能です。

#### 配信時のファイルのパーミッションを設定するには

配信時にファイルのパーミッションを設定するにはまず配信設定を FTP から SFTP に変更する 必要があります。

また、ファイルのパーミッションはファイルの拡張子によりルールベースに設定が行われます。 この設定を確認、変更したい場合には以下のファイルを参照してください。

ファイル名)

/var/www/html/webspiral/admin/lib/filemg/sftp.ini

# 問題解決編

# ● 問題解決の概要

問題を解決するために必要なことは、問題を正確に把握することです。 主に以下のような事項について把握する必要があります。

- どのような現象が起きているのか?
- 問題が発生しているのはどの場所(処理)か?
- その問題はいつ発生するのか?
- どのような条件の時に問題が発生するのか?
- その問題は再現可能か?

## ● どのような現象が起きているのか?

問題が発生した時には何が問題として発生しているのかを明確にする必要があります。これを明 確にするには以下のような視点で現象を確認します。

- 1) 誰が問題を報告しているのか? (ブラウザ、運用者など)
- 2)エラーメッセージはどのようなものか?
- 3)どのような障害が起きているのか? 表示されない、処理が始まらない、処理が終わらない、処理が遅い、結果が異なる等
- 4)どのような影響があるのか? 現象によって誰にどのような影響を与えているのか?

#### ● 問題が発生しているのはどの場所(処理)か?

問題が発生している場所を特定するのは容易ではありません。この場所を正確に把握することが 問題解決には大変重要なステップとなります。しかし、問題が発生し現象が見える場所から問題 が発生している原因の場所までにはいくつものテクノロジーが存在しております。 たとえば、

- ・ ネットワーク(ファイアーウォール・DNS・プロキシ・・・)
- ・ ディスク
- ミドルウェア(設定・仕様)
- ・ プログラム
- ・ ブラウザ・クライアント(設定・その他ソフト)

などがあります。これらの層を切り分けることが問題の場所を把握するためには重要なことです。 ただし、1つの層において問題が発生しているからといってその層に原因があるとは限らないた め十分に注意が必要です。

問題の層を切り分けるよい方法は、代替手段がある場合にはその手段においても問題が発生する かを確認することです。

たとえばネットワークなどで問題が発生しているかを把握するためには、インストールされたサ ーバに直接ログインし確認をしてみます。このようにすることでサーバからクライアントまでの ネットワークを介さずに問題が把握できるために問題の切り分けができます。

また、インターネット・イントラネットなどで運用する場合には、様々な制約・制限のもとで運 用されるケースがあります。たとえば、ファイアーウォールなどです。

これらは機能上、問題が起きても問題を隠す性格を持つものです。一度、制約・制限をはずして から問題の把握をするようにしてください。制約・制限で問題が発生している場合には一つずつ 制約・制限を設定し、どの場所で発生しているかを把握します。また、制約、制限を正しく把握 することは安全なシステム運用には大変重要なことです。

## ● その問題はいつ発生するのか?

問題がいつ発生したのかを把握することは場所を把握することと同様、大変重要なステップとな ります。一度限りしか発生しない場合には特に重要な情報となります。 たとえば、

- 1)午前中、夜間など特定の時刻など
- 2) ログインした直後など特定の処理をした後など
- 3) 既存のソフトウェアをインストールした後など
- 4)既存のネットワークやサーバなどの構成を変更した後など

をはじめとした調査を行ってください。

時刻に依存する場合などには、運用上アクセスが集中する場合や、その他のアプリケーションが 起動しており影響を及ぼす場合などが考えられます。このようにいつ問題が発生したかを把握す ることはシステム以外の外的要因がシステムに対してどのように影響を及ぼすのかを解決するヒ ントを与えてくれる場合があります。

## ● どのような条件の時に問題が発生するのか?

問題が発生したときにそのときの条件がわかれば、問題を解決するために重要な手がかりとなり ます。この条件には前述した「何が」「いつ」「どこで」までを含むこともあります。 また、特定の環境下や条件下で問題が発生する場合には、その情報が問題解決のための標識にな ります。

#### ● その問題は再現可能か?

再現可能な問題というのは、同時に解決しやすい問題でもあります。

再現可能な問題の場合、その手順、条件を整理してください。そしてどの条件、手順が問題を発 生させる根本の原因となるのかが把握できれば解決するための大きな手がかりとなります。ただ し、問題の原因は一つとは限りませんので注意が必要です。

また、結果の出力などで問題が発生している場合には、手順だけでなく、入力のときのデータな どが大きく影響を及ぼしますので注意が必要です。

## ブラウザで画面が表示されません

ブラウザで画面が表示されない場合には、まず、サーバへリクエストが届いているのか、リクエ ストが届かないのかを整理する必要があります。

サーバへリクエストが届いているのかを確認するには、Apache のアクセスログを参照すること がもっとも簡単に確認する方法です。

Apache のアクセスログ)

/var/log/httpd/access\_log

また、アクセスログにアクセスがある場合には、サーバ内で何らかの問題が発生しております。 この場合にはどの層で問題が発生しているか調査が必要になります。それぞれのログを参照し、 問題報告のメッセージが出力されているか確認を行ってください。

1)Apache のエラーログ

- 2)PHP のエラーログ
- 3)WEB SPIRAL のログ

の順番で問題報告のメッセージが出力されているかを確認してください。

また、Apache のアクセスログ、エラーログに何も情報が記述されない場合には、ブラウザから のリクエストがサーバへ届いておりません。この場合に以下の項目を確認してください。

- 1) サーバ自体は起動されているのか
- 2)Apache は起動されているのか
- 3)ネットワークの制約・制限
- 4)入力した URL に間違いがないか

ネットワークの制約・制限には、ブラウザのプロキシ設定などもあります。この場合、設定自体 に誤りがないかを再度確認してください。

## ログインができません

ログインができない場合には、ブラウザのクッキーが有効になっているかを確認してください。 クッキーが有効になっていない場合にはログインができませんので注意が必要です。 また、同様に JavaScript も有効にしてください。

また、WEB SPIRAL 設定が誤っている場合や、DB サーバが起動されていない場合には以下の ような画面が表示されます。

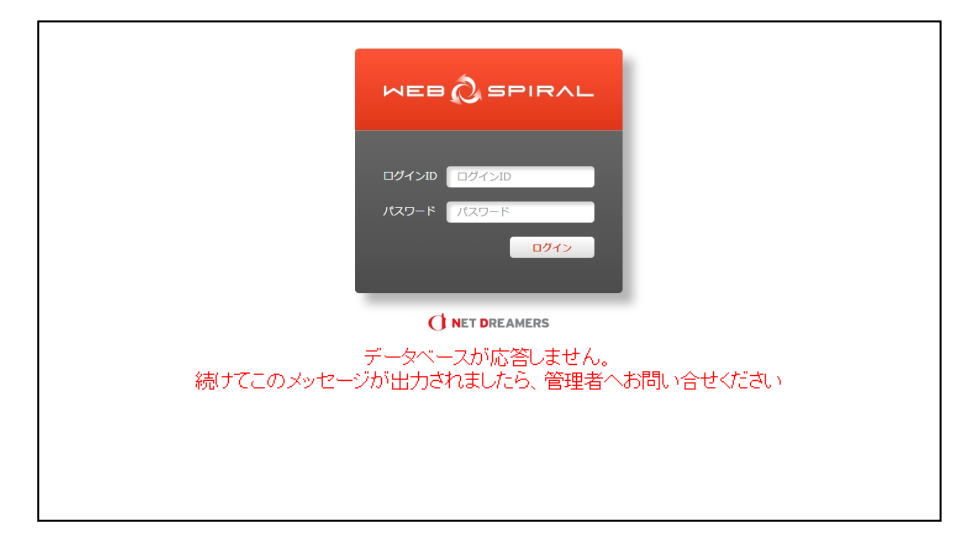

この場合には DB サーバが起動されていることを確認してください。

次に DB サーバが起動されている場合には、WEB SPIRAL 設定の DB 設定が正しくされている か確認してください。

# サイト取込でディレクトリが表示できません

WEB SPIRAL の配信設定において、FTP で配信を行うのか、または SSH2/SFTP で配信を行う のかを確認してください。FTP で配信を行う場合には FTP でサイト取込を行い、SSH2/SFTP で配信を行う場合には SSH2/SFTP でサイト取込を行います。

FTP でサイト取込を行う場合には取込先のサーバにFTP サーバが起動している必要があります。 次に入力している項目を再度確認してください。このとき、ホスト名はクライアントからのホス ト名ではなく、サーバからのホスト名です。

クライアントからは名前解決できてもサーバからは名前解決できない場合などには注意が必要で

す。

次に確認することは、サーバから実際に手動にて接続を行うことです。サーバから手動にて接続 できない場合は、ネットワークの問題等のアプリケーション以外の制限により動作することがで きませんので、サーバ管理者などに問い合わせいただき問題の解決を行ってください。

## サイト取込で取込まれていないファイルがあります

サイト取込を行いますと、取込まれたファイルの一覧は管理画面上のログに表示されます。 また、取込まれないファイルは、サーバ上のログに出力されますのでそちらを参照してください。

ログファイル)

/tmp/file\_apply\_[取込日時].log

skip 使用していないショートカット invalid filename のように「原因」-「ファイル名」-「メッセージ」の形式で出力されます。

ファイル名は日本語が含まれたもの、スペースを含むもの、全角文字を含むものは許可されませ ん。この場合、ファイル名の表示が正しく表示されないことがあります。また、ディレクトリに 日本語が含まれたものはサイト取込の対象から除かれます。

# サイト取込が始まりません

サイト取込は、xinetd サービス(サービス名 ndtask)を用いて処理を行っております。このた め、OS のサービス制約により許可されていない場合にはサイト取込が開始できません。

この場合、127.0.0.1 の 3100 番ポートへ telnet を実行し通信できるか確認してください。 telnet 127.0.0.1 3100

通信が正常に行われると以下の様な出力結果が得られます。 Trying 127.0.0.1... Connected to localhost (127.0.0.1). Escape character is '^]'.

400 Unknown Status Task-Id: c9efa6bf659da886b4d198a6150a6776 Date: Mon, 1 Jan 2007 00:00:00 +0900

Connection closed by foreign host.

この場合は 127.0.0.1 に通信が許可されていない可能性がございます。

Trying 127.0.0.1...

Connected to localhost (127.0.0.1).

Escape character is '^]'.

Connection closed by foreign host.

このときには TCP Wrapper を利用したアクセス制御(/etc/hosts.allow、/etc/hosts.deny)で、127.0.0.1 の 3100 番ポートからのアクセスが許可されているかを確認してください。

この場合は xinet のサービスで ndtask が起動していない可能性がございます。 Trying 127.0.0.1... telnet: Unable to connect to remote host: Connection refused このときには xinetd のサービス ndtask を有効にしてください。

# 配信が始まりません

配信のスケジューリング処理は atd を用いて行っております。 したがって、atd が正しく起動されていることを確認してください。